# **Aras Office Connector 20**

**Release Notes** 

Document #: 20.0.2022080301

**Last Modified:** 6/6/2022

# **Copyright Information**

Copyright © 2022 Aras Corporation. All Rights Reserved.

Aras Corporation 100 Brickstone Square Suite 100 Andover, MA 01810

**Phone:** 978-691-8900 **Fax:** 978-794-9826

E-mail: support@aras.com

Website: https://www.aras.com

#### **Notice of Rights**

Copyright © 2022 by Aras Corporation. This material may be distributed only subject to the terms and conditions set forth in the Open Publication License, V1.0 or later (the latest version is presently available at http://www.opencontent.org/openpub/).

Distribution of substantively modified versions of this document is prohibited without the explicit permission of the copyright holder.

Distribution of the work or derivative of the work in any standard (paper) book form for commercial purposes is prohibited unless prior permission is obtained from the copyright holder.

Aras Innovator, Aras, and the Aras Corp "A" logo are registered trademarks of Aras Corporation in the United States and other countries.

All other trademarks referenced herein are the property of their respective owners.

#### **Notice of Liability**

The information contained in this document is distributed on an "As Is" basis, without warranty of any kind, express or implied, including, but not limited to, the implied warranties of merchantability and fitness for a particular purpose or a warranty of non-infringement. Aras shall have no liability to any person or entity with respect to any loss or damage caused or alleged to be caused directly or indirectly by the information contained in this document or by the software or hardware products described herein.

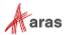

## **Table of Contents**

| Se | ena u      | JS YOUI | Office Connector Redesign                            |   |
|----|------------|---------|------------------------------------------------------|---|
| Do | cum        | ent Co  | onventions                                           | 5 |
| 1  | Plat       | form S  | Support Matrix                                       | 6 |
| 2  | Enh        | ancem   | nents, Bug Fixes, and Known Issues                   | 7 |
|    | 2.1        | Enhan   | cements in Aras Office Connector 20                  | 7 |
|    |            | 2.1.2   | Progress Indicator for Aras Office Connector Actions | 7 |
|    | 2.2<br>2.3 |         | Fixed in Aras Office Connector 20                    |   |

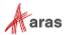

# **Send Us Your Comments**

Aras Corporation welcomes your comments and suggestions on the quality and usefulness of this document. Your input is an important part of the information used for future revisions.

- o Did you find any errors?
- o Is the information clearly presented?
- o Do you need more information? If so, where and what level of detail?
- o Are the examples correct? Do you need more examples?
- o What features did you like most?

If you find any errors or have any other suggestions for improvement, indicate the document title, and the chapter, section, and page number (if available).

You can send comments to us in the following ways:

#### Email:

TechDocs@aras.com

Subject: Aras Product Documentation

Or,

#### Postal service:

Aras Corporation 100 Brickstone Square Suite 100 Andover, MA 01810 Attention: Aras Technical Documentation

If you would like a reply, provide your name, email address, address, and telephone number.

If you have usage issues with the software, visit <a href="https://www.aras.com/support/">https://www.aras.com/support/</a>

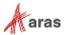

# **Document Conventions**

The following table highlights the document conventions used in the document:

| Convention                     | Description                                                                                                    |  |
|--------------------------------|----------------------------------------------------------------------------------------------------|--|
| Bold                           | Emphasizes the names of menu items, dialog boxes, dialog box elements, and commands.  Example: Click <b>OK</b> .                                                                    |  |
| Code                           | Code examples appear in courier font. It may represent text you type or data you read.                                                                                              |  |
| Yellow highlight               | Code highlighted in yellow draws attention to the code that is being indicated in the content.                                                                                      |  |
| Yellow highlight with red text | Red text highlighted in yellow indicates the code parameter that needs to be changed or replaced.                                                                                   |  |
| Italics                        | Reference to other documents.                                                                                                    |  |
| Note:                          | Notes contain additional useful information.                                                                                                    |  |
| Warning                        | Warnings contain important information. Pay special attention to information highlighted this way.                                                                                  |  |
| Successive menu choices        | Successive menu choices may appear with a greater than sign (>) between the items that you will select consecutively.  Example: Navigate to <b>File</b> > <b>Save</b> > <b>OK</b> . |  |

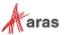

# 1 Platform Support Matrix

The following software versions are supported by Aras Office Connector 20:

| Component        | Platform        | Version                  |
|------------------|-----------------|--------------------------|
| Aras Innovator   |                 | Release 20               |
| Operating System | MS Windows      | Windows 11<br>Windows 10 |
|                  |                 | Windows 8.1              |
| Web Browsers     | Edge            |                          |
|                  | Mozilla Firefox | 78 ESR<br>91 ESR         |
|                  | Google Chrome   | Chrome 100 (Minimum)     |
| Microsoft Office |                 | 2021                     |
|                  |                 | 2019                     |
|                  |                 | 365 Desktop Version      |
|                  |                 | 2016                     |
|                  |                 | 2013*                    |

Note: Version 2013 of Microsoft Visio is not supported.

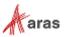

# 2 Enhancements, Bug Fixes, and Known Issues

### 2.1 Enhancements in Aras Office Connector 20

### 2.1.1 Open in Office Protocol

The **Open in Office** action now automatically opens the selected file in the corresponding Microsoft Office application under the control of Aras Office Connector. Users no longer need to manually open a downloaded file.

### 2.1.2 Progress Indicator for Aras Office Connector Actions

Progress Indicators have been implemented to communicate Aras Office Connector actions that are in progress. Progress Indicators have been added for the document creation process, and added to the Compare Selected, Compare to Current, Get Latest Version, Claim for Edit, Release Claim, and Refresh operations.

### 2.1.3 Office Connector Redesign

The Aras Office Connector and Client have been redesigned based on Aras Innovator 14. Progress Indicators and notification dialogs have been restyled across the Office Connector to ensure consistency with the web client.

## 2.2 Issues Fixed in Aras Office Connector 20

| Issue #  | Description                                                                                                    |
|----------|----------------------------------------------------------------------------------------------------|
| F-002494 | The Office Connector notification dialog has been redesigned to better match the user experience within the Aras Innovator web client.                                                                                           |
| F-003350 | <b>Open in Office</b> action now automatically opens selected file in the corresponding Microsoft Office application. Previously, a file was downloaded, and end users needed to manually select it to open the downloaded file. |
| F-005327 | Progress indicators have been implemented for the Get Latest Version, Claim for Edit, Release Claim, and Refresh operations.                                                                                                    |
| F-005328 | A progress indicator has been implemented for the document creation process.                                                                                                    |
| F-004586 | Progress indicators have been implemented for the Compare Selected and Compare to Current operations.                                                                                                    |
| F-004861 | Progress indicators have been implemented for the login process and the Properties dialog.                                                                                                    |

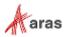

| Issue #  | Description                                                                                                    |
|----------|----------------------------------------------------------------------------------------------------|
| F-005202 | The Aras Office Connector progress indicator has been updated to better match the Aras Innovator web client progress indicator. |

# 2.3 Known Issues in Aras Office Connector 20

| Issue #  | Description                                                                                                    | Workaround |
|----------|----------------------------------------------------------------------------------------------------|------------|
| I-012323 | Aras Office Connector can be installed in Microsoft Visio 2013 without any visible errors even though Visio 2013 is not supported. |            |

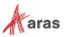